## **Northview Heights Secondary School Grade 12 Graduates Course Selection Instructions 2024-2025**

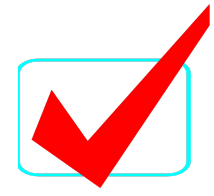

## ❖ If you are **GRADUATING** or going to a new school next year, you MUST:

- ◻ **LOG INTO** [www.myBlueprint.ca](http://www.myblueprint.ca/tdsb)**/tdsb**
- ◻ **Click on (If you are already logged into AW, you will automatically be brought into your myBlueprint account. Use your TDSB email and password if you're not logged into AW.)**
- ◻ **Click on** High School Plan
- ◻ **Click on 'Not returning next year?' above the Grade 12 column. Choose which applies to you:**
	- **o Apprenticeship**
	- **o College**
	- **o University**
	- **o Workplace**
	- **o New School**
		- *YOU MUST specify* the high school you will be attending in September 2024 in the **"Add Comments"** box in the Review page in myBlueprint. You must contact your guidance counselor in June to fill out a withdrawal form.
- ◻ **SUBMIT** CHOICE once ready
	- o **Note: Once you submit, you cannot resubmit so be sure before you click on this button**
- ◻ **SEND** approval email- for **PAPERLESS ONLINE** parent/guardian
- ◻ **CONFIRM** that parent/guardian has approved your plan

Course Selection Deadline- Tuesday, February 20, 2024